# к∩нтур.школа

### **Алгоритм подготовки документа о приемке**

### **для поставщика**

- 1. Необходимо выполнить подготовку поставки товара, оказания услуг, выполнения работ согласно условиям контракта.
- 2. Далее, нужно зайти в личный кабинет ЕИС (полномочия пользователя поставщика должны быть активированы).
- 3. Затем, необходимо открыть раздел «Исполнение контрактов».
- 4. Следующий шаг- выбрать контракт, по которому необходимо направить документы заказчику. Контракт должен быть на стадии исполнения.
- 5. В электронной карточке контракта будут доступны для формирования три типа документов:
	- − документ о приемке (электронный акт)
	- − счет-фактура и документ о приемке
	- − счет-фактура

**Документы о приемке (электронный акт)** – необходимо использовать этот тип документа, если требуется оформить сведения по результату приемки товаров, работ, услуг, результатом которой является изменение финансового состояния принимающей и передающей стороны.

**Документ о приемке и счет-фактура -** документ, используемый при расчете налога на добавленную стоимость и документ по результату приемки товаров, работ, услуг, результатом которой является изменение финансового состояния принимающей и передающей стороны.

**Счет-фактура** - документ, который используется при расчете налога на добавленную стоимость.

При необходимости возможно загрузить документы из внешних систем (например, из 1С). При этом, загружаемый файл должен быть в формате xml.

#### **Бесплатные вебинары по 44-ФЗ, 223-ФЗ**

Новая тема − каждую неделю. Более 100 видеозаписей. Эксперты-практики. Онлайн-тесты и Электронные сертификаты Контур.Школы

**[Зарегистрироваться и смотреть бесплатно](https://school.kontur.ru/video/all/tenders-free?from=pdf_publ)**

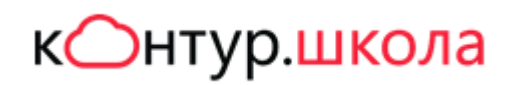

6. Необходимо сформировать и заполнить документ о приемке.

Документ о приемке содержит две основных части: титул заказчика и титул поставщика. Частично информация будет предзаполнена. Участнику необходимо **заполнить** только те сведения, которые относятся к информации о товаре, работах, услугах, а также указать недостающую информацию о своей организации (титул поставщика). (рис.4).

В единой информационной системе предусмотрена возможность работы поставщика и заказчика с документами в электронном виде, которые подтверждают:

- − факт поставки товара (любого имущества, кроме объектов недвижимости)
- − факт передачи товара с транспортировкой (например, при транспортировке товара третьими лицами)
- − факт оказания услуги и передачи результатов выполненных работ

Документ о приемке включает следующие разделы и обязательные сведения:

- − Общая информация (информация о контракте, наименование документа, реквизиты документа о приемке)
- − Контрагенты (заказчик, поставщик, дополнительно могут быть указаны сведения по грузоотправителю, грузополучателю, перевозчику)
- − Товары, работы, услуги (в этом разделе необходимо указать информацию о поставленных товарах (выполненных работах, оказанных услугах)
- − Факт передачи товаров, работ, услуг (информация о передаче товаров, выполнении работ, оказании услуг, место поставки, основание передачи, сведения о лице, передавшем товар, информация о транспортировке)
- − Подписанты (сведения о лицах, подписывающих закрывающий документ);
- − Дополнительные документы (предусмотрена возможность прикрепить иные документы, не требующие подписания со стороны заказчика)
- − Подписание (здесь возможно просмотреть печатную форму и подписать сформированный документ)

В процессе «движения» документа о приемке статус документа будет меняться.

#### **Бесплатные вебинары по 44-ФЗ, 223-ФЗ**

Новая тема − каждую неделю. Более 100 видеозаписей. Эксперты-практики. Онлайн-тесты и Электронные сертификаты Контур.Школы

**[Зарегистрироваться и смотреть бесплатно](https://school.kontur.ru/video/all/tenders-free?from=pdf_publ)**

## к∩нтур.школа

- 7. После заполнения документа его следует подписать цифровой подписью. Произойдет автоматическая отправка документа заказчику.
- 8. Необходимо поставить товар, выполнить работы, оказать услуги. Но учитывайте, что на практике поставщику необходимо параллельно производить поставку и оформлять документы приемки.

После подписания документа о приемке, необходимо реализовать поставку ТРУ и ждать «ответ» заказчика.

Заказчик может принять ТРУ или отказать в приемке по объективным причинам. Актуальный статус документа о приемке будет указан. В случае, если по документу получен «ответ» заказчика, в составе которого на вкладке «Прочие начисления» в блоках «Информация о начисленной неустойке (штрафе, пени) и уменьшении суммы оплаты» и/или «Информация о налогах и взносах, уплачиваемых заказчиком за физическое лицо» указана хотя бы одна запись, сумма оплаты будет уменьшена на указанную сумму: рис. 5

Поставщику также необходимо учитывать иные особенности обмена документами при исполнении контракта в электронном формате:

- − Для каждого документа о приемке отображаются пиктограммы для просмотра подписи и печатной формы.
- − Датой поступления поставщику (подрядчику, исполнителю) подписанного документа о приемке, мотивированного отказа от подписания документа о приемке считается дата размещения таких документов, мотивированного отказа в ЕИС со стороны заказчика.
- − В случае получения мотивированного отказа от подписания документов о приемке поставщик вправе устранить причины, указанные в документах и направить повторно документ о приемке**.**
- − **Документ о приемке считается подписанным в день его подписания заказчиком в ЕИС.** В реестре контрактов информация размещается автоматически не позднее одного часа.

#### **Бесплатные вебинары по 44-ФЗ, 223-ФЗ**

Новая тема − каждую неделю. Более 100 видеозаписей. Эксперты-практики. Онлайн-тесты и Электронные сертификаты Контур.Школы

**[Зарегистрироваться и смотреть бесплатно](https://school.kontur.ru/video/all/tenders-free?from=pdf_publ)**